# $S$ **ECJTAG FLASH(SJF) USER'S GUIDE (PRELIMINARY) DATE:OCTOBER 31, 2005**

SJF2413 can program SMDK2413 flash memory (K9S1208, AMD29LV800BB) through JTAG port and read/write data from/to a specified address.

#### **SJF2413 VERSION HISTORY**

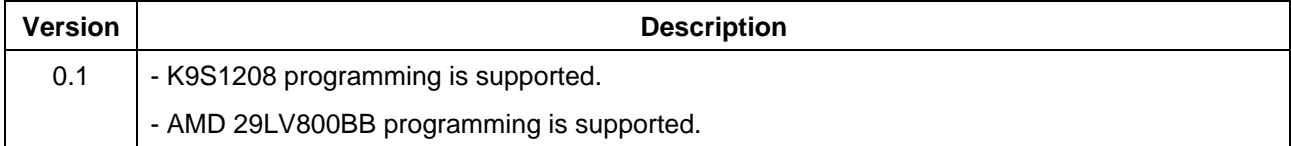

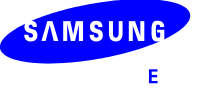

#### **INSTALLING GIVEIO.SYS**

In windows NT/2000/XP, any application can't access the I/O such as the parallel port. So, GIVEIO.SYS enables SJF.exe to access the parallel port without any memory fault. In windows 95/98, GIVEIO.SYS isn't needed.

For Windows\* 2000, use the following procedure:

- 1) Login as administrator
- 2) Copy the giveio.sys file to %systemroot%\system32\drivers.
- 3) Choose Control Panel, and choose Add/Remove Hardware.
- 4) Select 'Add/Troubleshoot a device'
- 5) Select 'Add a new device' and choose Next, and select 'No, I want to select the hardware from a list'
- 6) Select Other devices and choose 'Have Disk...'.
- 7) Choose 'Browse...', locate the folder where giveio.inf file.
- 8) Complete the remained process.

For Windows\* NT, use the following procedure:

- 1) Login as administrator.
- 2) Open a DOS command window.
- 3) Copy giveio.sys to %systemroot%\system32\drivers.
- 4) Install the driver using the instdrv utility specifying the driver name and the FULL PATH NAME to the giveio.sys file.

instdrv giveio c:\winnt\system32\drivers\giveio.sys

- 5) To enable the driver to start automatically each time you boot, use the following procedure:
	- Choose Settings and choose Control Panel.
	- Choose Devices, select giveio from the list, and choose Startup.
	- Select Startup Type Automatic from the Device menu.

#### **INSTALLING JTAG DONGLE**

The JTAG dongle is JTAG programming cable, which is connected to the PC parallel port.

Because we can't get 74AHC541, 74LS541 is used instead. So, some circuit is modified from the original dongle circuit from <http://www.lart.tudelft.nl/projects/jtag/>. (This dongle can be also used for SA-1110.)

It's recommended to refer to the original JTAG dongle circuit. If you can't get 74AHC541, refer to our schematic circuit. If you are using our schematic, the cable length should not be longer than 1m.

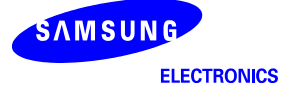

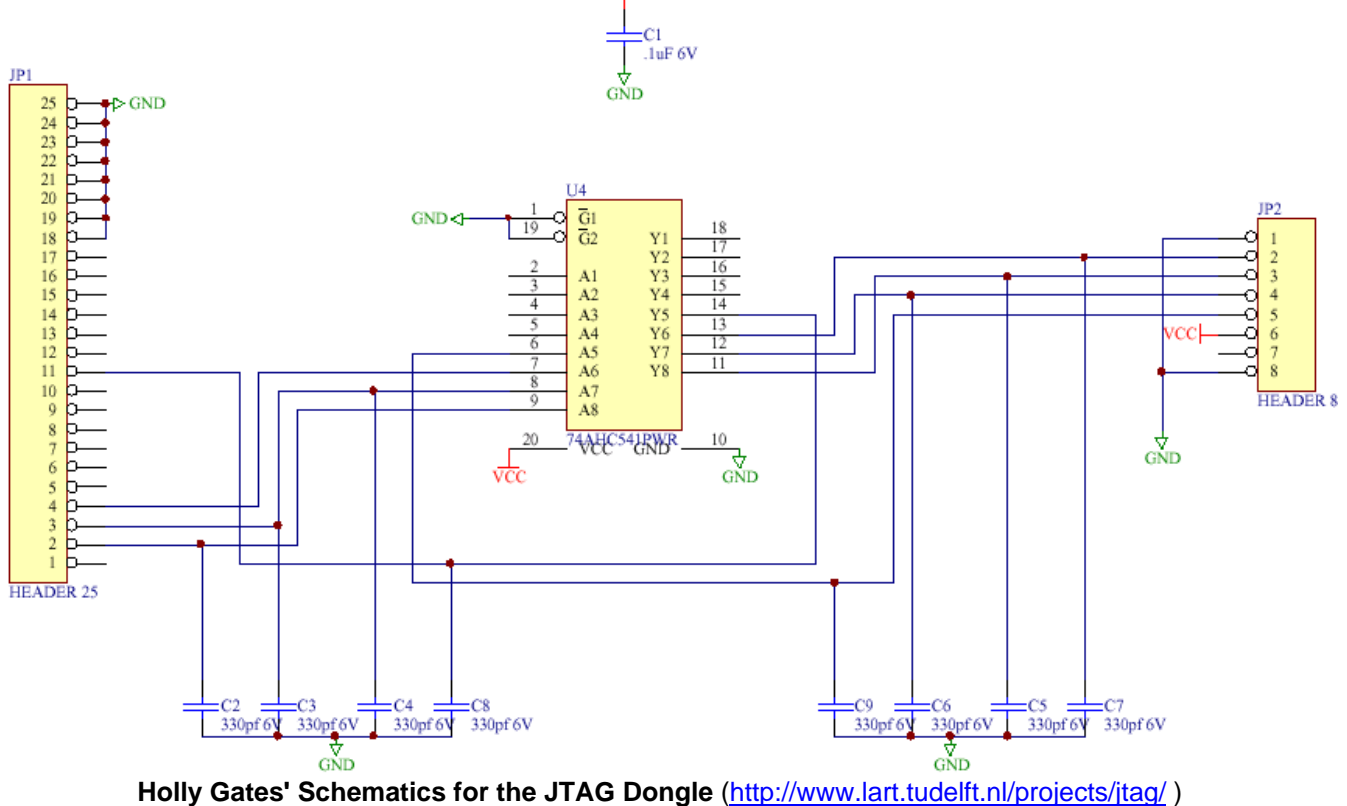

 $VCC$ 

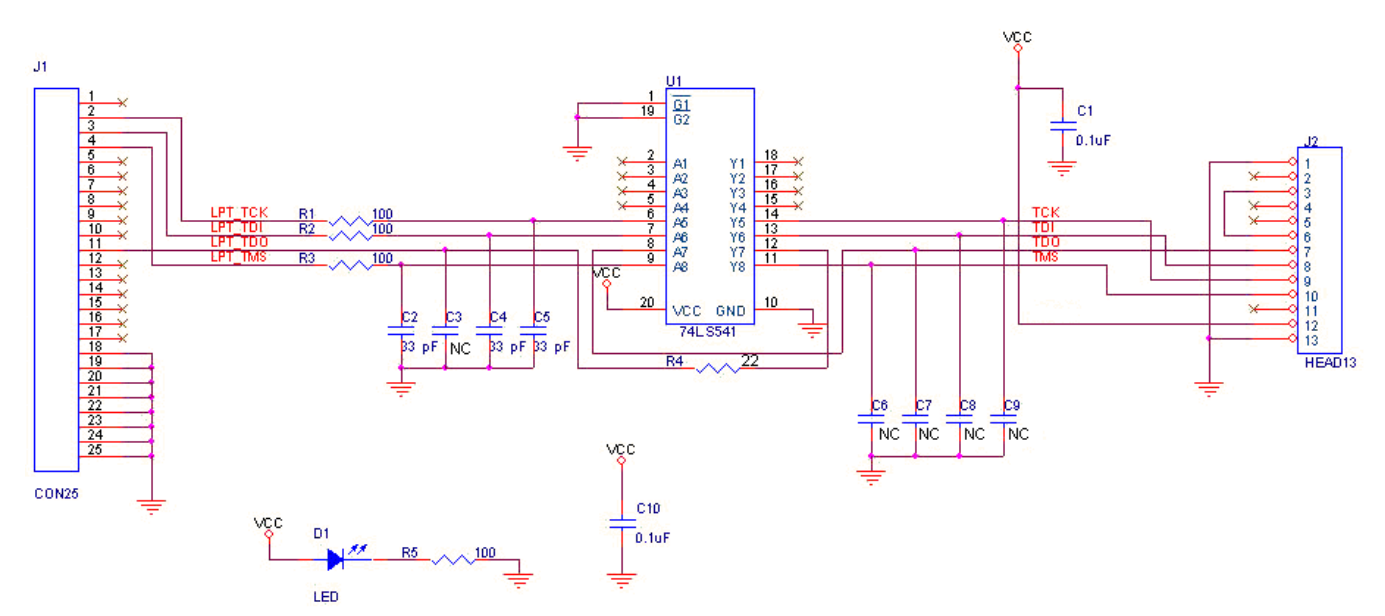

**Modified Schematic for the JTAG Dongle Circuit Using 74LS541** 

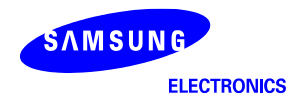

#### **HARDWARE INTERFACE FOR FLASH PROGRAMMING USING SJF2413**

When you program flash memory using SJF2413, you should consider following hardware interface.

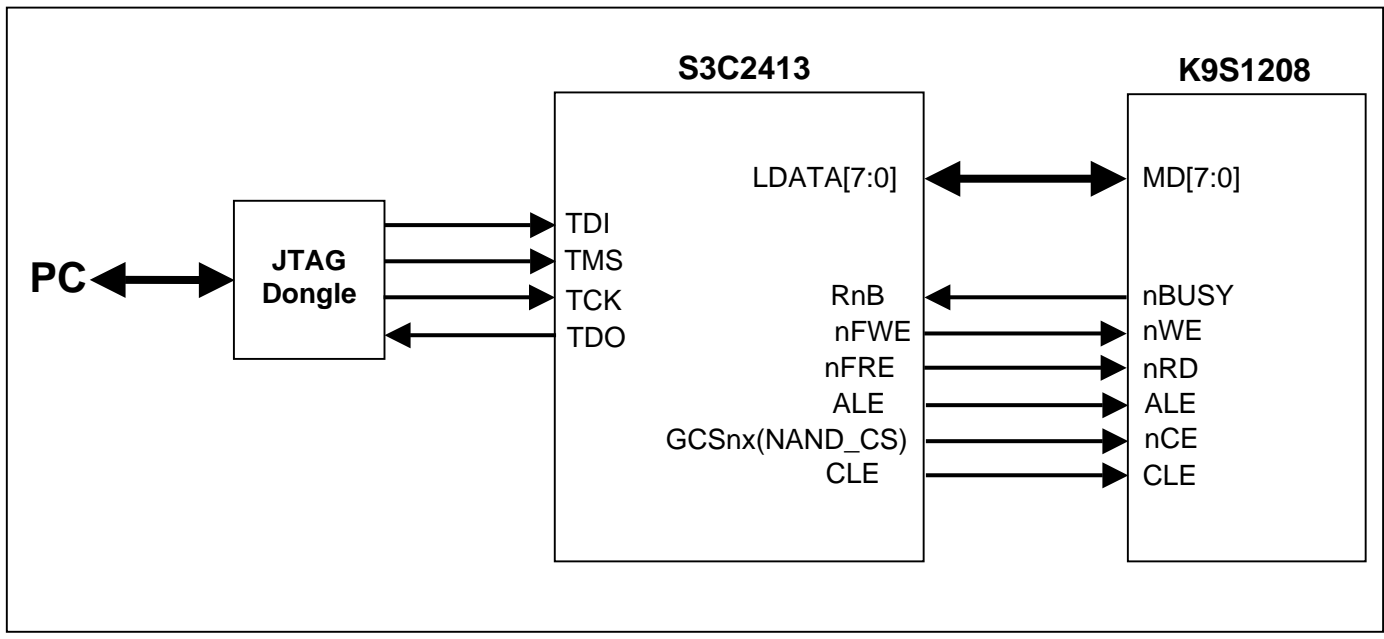

**Hardware Interface for K9S1208 NAND Flash Programming** 

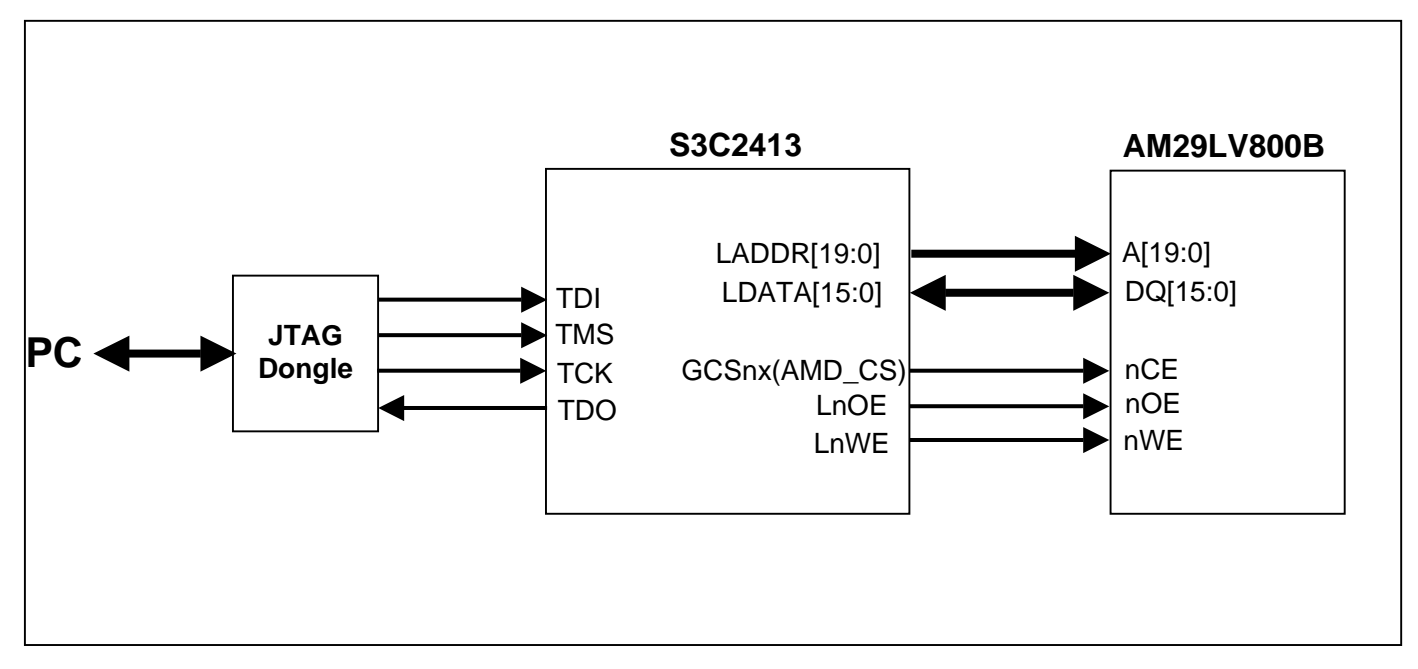

**Hardware Interface for AM29LV800BB NOR Flash Programming** 

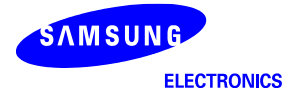

#### **INFORMATION OF S3C2413 SCAN CHAIN**

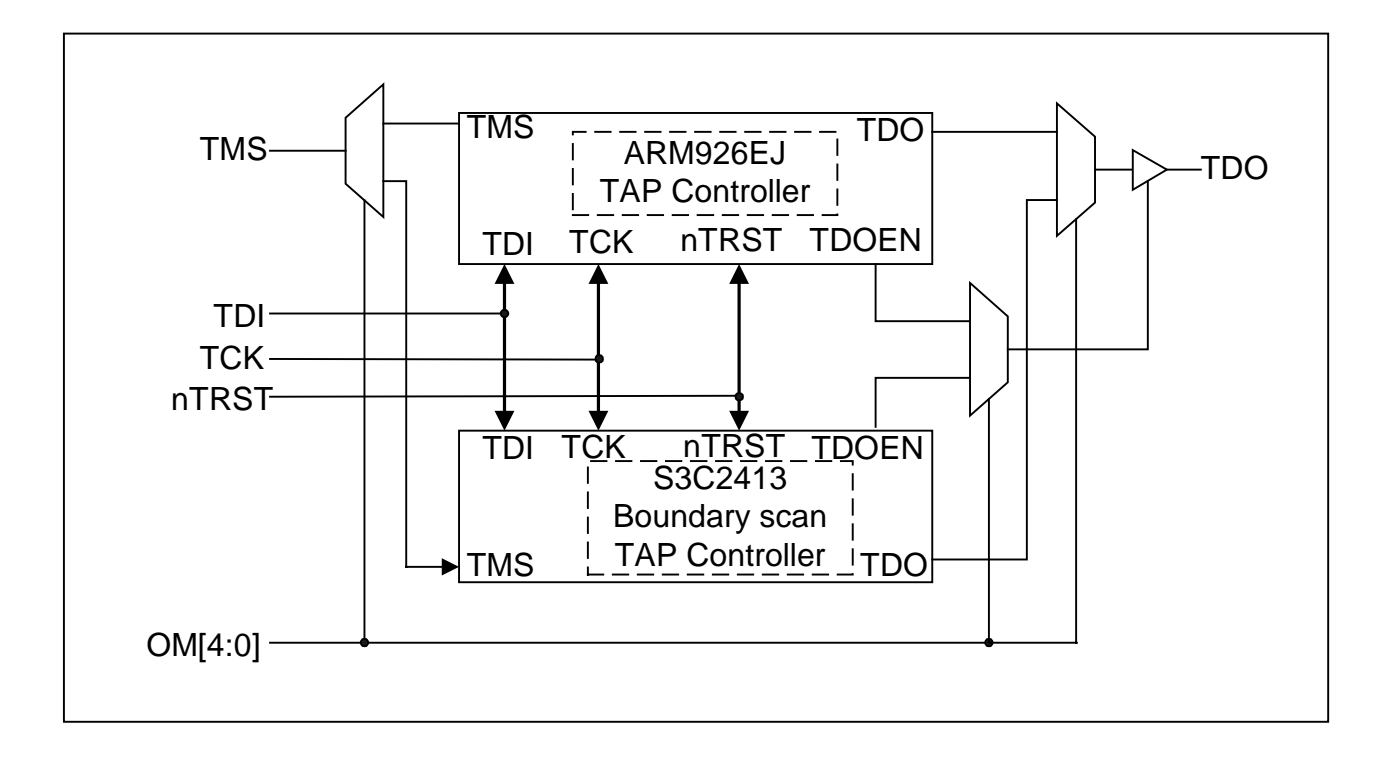

## **TO CHECK S3C2413 CHIP ID**

- 1) IF [OM4:0] is not "10111".
- 2) Run 2413dongle.exe in the DOS command window as following example. 2413dongle

Type as follows

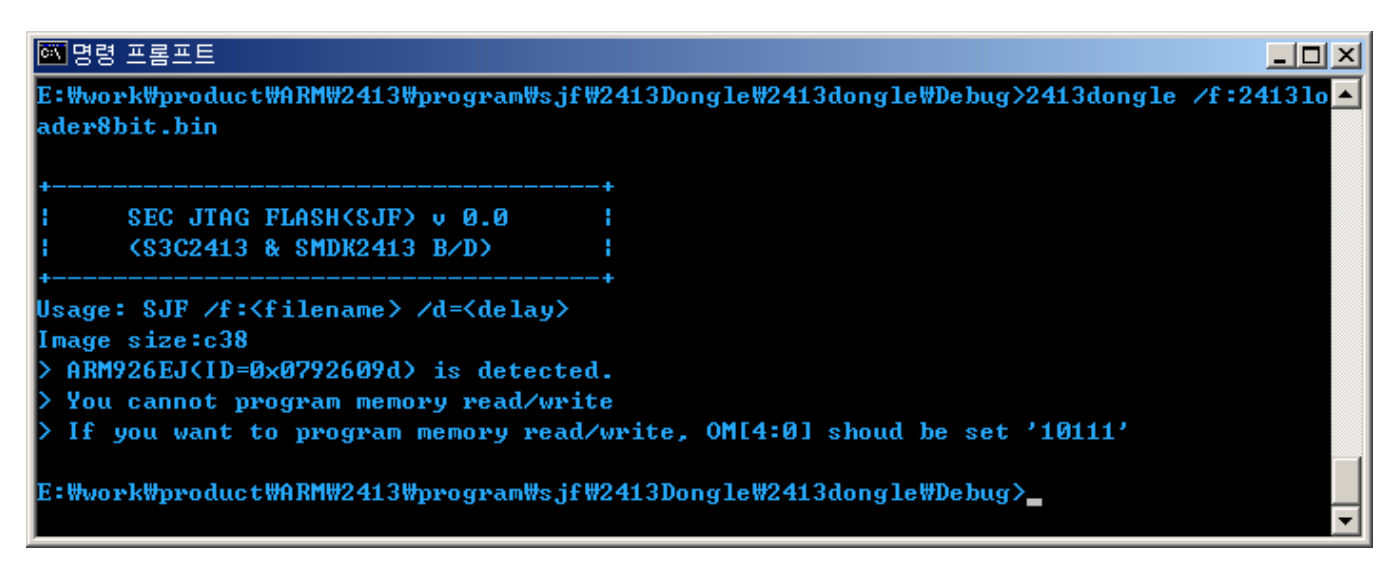

## **TO PROGRAM BOOT LOADER CODE ON K9S1208 NAND FLASH(OM[4:0] = "10111").**

- 1) Prepare your own boot loader image.(For example, 24loader8bit.bin is used here)
- 2) Run 2413dongle.exe in the DOS command window as following example.
- 3) 2413dongle /f:2413loader8bit.bin

```
4) Type as follows
```

```
<mark>@</mark>평령 프롬프트 - 2413dongle /f:2413loader8bit.bin
                                                                                        E: Wwork\product\ARM\2413\program\sjf\2413Dongle\2413dongle\Debug>2413dongle /f:2413lo
ader8bit.bin
      SEC JTAG FLASH(SJF) v 0.0
      ($3C2413 & $MDK2413 B/D)
                                        r.
Usage: SJF /f: < filename> /d=<delay>
Image size:c38
  S3C2413(ID=0x00c8509d) is detected.
  You can program memory read/wirte
[SJF Main Menul
 0:K9S1208 prog
                      1:AM29LU800 Prog
                                          2:ExitSelect the function to test:0
[K9S1208 NAND Flash JTAG Programmer]
K9S1208 is detected. ID=0xec76
                          1:K9S1208 Read block
 0:K9S1208 Program
                                                   2:ExitSelect the function to test :0
ISMC(K9S1208U0M) NAND Flash Writing Programl
Source size:0h~c37h
Available target block number: 0~4095
Input target block number:0
target start block number
                                = 0target size
                    (0 \times 4000 \ast n) = 0 \times 4000[{{\bf I}} {\bf P} {\bf J} {{\bf I}} {\bf P} {\bf J} {{\bf I}} {\bf P} {\bf J} {{\bf I}} {\bf P} {\bf J} {{\bf I}} {\bf P} {\bf J} {{\bf I}} {\bf P} {\bf J}1:K9S1208 Read block
 0:K9S1208 Program
                                                   2:ExitSelect the function to test :=
```
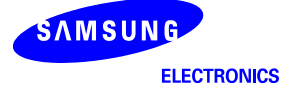

## **TO PROGRAM BOOT CODE ON AM29LV800BB FLASH(OM[4:0] = "10111").**

- 1) Prepare your own boot loader image.(For example, 2413\_uart\_mon.bin is used here)
- 2) Run 2413dongle.exe in the DOS command window as following example.
	- 2413dongle /f:2413\_uart\_mon.bin

```
3) Type as follows 
國명령 프롬프트
                                                                                   -|\Box|\times|E: Wwork\product\ARM\2413\program\sjf\2413Dongle\2413dongle\Debug>2413dongle /f:2413_u
art_mon.bin
      SEC JTAG FLASH(SJF) v 0.0
      (S3C2413 & SMDK2413 B/D)
                                      Ŧ
Usage: SJF /f: < filename> /d=<delay>
Image size:3950
 ARM926EJ(ID=0x0792609d) is detected.
  You cannot program memory read/write
  If you want to program memory read/write, OM[4:0] shoud be set '10111'
E: \ork\product\ARM\2413\program\s.jf\2413Dongle\2413dongle\Debug>2413dongle /f:2413_u
art mon.bin
      SEC JTAG FLASH(SJF) v 0.0
      ($3C2413 & $MDK2413 B/D)
                                      g,
Usage: SJF /f:<filename> /d=<delay>
Image size:3950
 S3C2413(ID=0x00c8509d) is detected.
  You can program memory read/wirte
ISJF Main Menul
0:K9S1208 prog
                    1:AM29LU800 Prog
                                       2:ExitSelect the function to test:1
[AM29F800 Writing Program]
NOTE: AM29LU800BB needs 4 step sequences for 1 half-word data.
      So, the program time is twice of Starata flash(2 step sequences).
[Check AM29LU800]
Manufacture ID=
                  1(0x0001), Device ID(0x225B)=225b
Image Size:0h~3950h
Available Target Offset:
    0x0, 0x4000, 0x6000, 0x8000,0x10000,0x20000,0x30000,0x40000,
0x50000,0x60000,0x70000,0x80000,0x90000,0xa0000,0xb0000,0xc0000,
0xd0000,0xe0000,0xf0000
Input target offset:0
SectorOffset=0x0
SectorSize =0x4000
Erase the sector: 0x0.
Sector Erase is started!
Start of the sector data writing.
0 100 200 300 400 500 600 700 800 900 a00 b00 c00 d00 e00 f00 1000 1100 1200 1300 140
0 1500 1600 1700 1800 1900 1a00 1b00 1c00 1d00 1e00 1f00 2000 2100 2200 2300 2400 250
0 2600 2700 2800 2900 2a00 2b00 2c00 2d00 2e00 2f00 3000 3100 3200 3300 3400 3500 36
0 3700 3800 3900
End of the sector data writing!!!
E: \work\product\ARM\2413\program\sjf\2413Dongle\2413dongle\Debug>
```
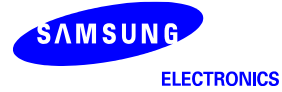